## シンポジウム・関連分野セミナー・オーバービュートーク・ メモリアルセミナー発表要綱

## 発表は電子プレゼンテーションのみとなっております。スライドは使用できません。

- 1. 今回は 12 テーマの国際シンポジウムを開催いたします。全ての講演は英語で行い、各シンポジウムは 2 時間 30 分となっております。シンポジウムの進行方法、各演者の講演順序、講演時間などは全て座長に 一任いたしましたので、各座長の指示に従ってください。また、日本語による 8 テーマのオーバービュ ートークを行います。
- 2. 利益相反状態の開示について

発表スライドの2枚目(タイトルスライドの次)で、COI 開示サンプルに準じて、英語で COI 状態を開 示してください。利益相反あるなしの基準に従って、利益相反がない場合は、「I have no financial relationships to disclose.」などと記載し、利益相反がある場合は、英語で種類と企業名を記載してくだ さい。

企業所属の方は、スライド 1 枚目で所属企業名を明記してください。その場合、所属企業以外の企業と の利益相反がなければ、スライドの 2 枚目での COI 状態の開示は不要です。別企業との COI 状態があ る場合は、スライド 2 枚目に開示してください。

COI 開示サンプル、利益相反あるなしの基準については第 43 回日本免疫学会学術集会ホームページを 参照ください。

- 3. 発表は全て電子プレゼンテーションで行ってください。ご自身のパソコンまたはメディアの受付けにつ きましては下記の注意事項をお守りいただきますようお願いいたします。
- 4. 発表機材・メディアの受付について 発表機材・メディアの受付は1階にスピーカーセンター (Room H) がございますので、ご自身の発表 予定時間の 40 分前までに受付・動作確認をお願いいたします。
	- スピーカーセンターは次の通りの時間で開いております。 第1日目 (12月10日)  $7:30~16:00$ 第 2 日目 (12 月 11 日) 7 : 30~16 : 30 第 3 日目 (12 月 12 日)  $7:30~16:00$

【ノートパソコンを持ち込まれる方へ】

- 発表予定時間の40分前までに1階のスピーカーセンター (Room H) で受付、動作確認をお済ませく ださい。
- 試写用モニターにてケーブルの接続を確認してください。
- パソコンの機種や OS により出力の設定方法が異なりますので、事前に確認してください。
- •スピーカーセンターでは D-sub15 ピン(ミニ)のケーブルをご用意いたします。(下図参照) 一部のノートパソコンでは本体付属のコネクタが必要な場合がありますので、必ずお持ちください。

○パソコン側 (メス) は凹型の部分です

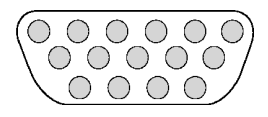

- スクリーンセーバー、省電力設定・パスワード等は必ず解除してください。
- ●画面の解像度は XGA (1024×768)です。このサイズより大きい場合、スライドの周囲が切れてしま いますので、画面の設定を XGA に合わせてください。
- 音声・動画ファイルを用いた演者の方は、ご自身のパソコンをご持参頂くことをお勧めいたします。 (但しバックアップとして必ずメディアでもお持ちください。)
- チェックが終了したパソコンは、発表会場のオペレーター席にご講演の 20 分前にお持ちください。 ご発表終了後オペレーターより返却いたします。

会場に電源をご用意しておりますので、電源アダプターを必ずお持ちください。

※ ご発表時には、演台にセットされている TFT モニター、キーボード、マウスをご使用いただき、 ご自身で操作を行ってください。なお、発表者ツールは使用できません。 発表は電子プレゼンテーションのみとなっております。スライドは使用できません。

【データのみ持ち込まれる方へ】

お持込いただけるメディアは以下のとおりです。

CDR/USB メモリー

- ※ CD-R の書き込みはハイブリッド (ISO 9660) フォーマットをお使いください。 ご自身のパソコン以外でも文字化けがなく、正確にデータが読み込めるかを予めご確認ください。 パケットライト等特殊な機能は読めない原因になりますので使用しないでください。
- アプリケーションは以下のものをご用意します。 Windows 版 OS は 7、 ソフトは Office 2003, 2007, 2010, 2013。 Macintosh 版 OS は X $(10.5.8)$ 、ソフトは Office 2011。
- フォントは OS 標準のもののみをご使用ください。

動画・音声について

動画を使用する場合は、Windows の場合、標準状態の Windows Media Player (Ver10 以上)で再生 される物をご使用ください。Macintosh の場合はプラグイン等を追加していない状態の QuickTime で 再生される物をご使用ください。

Win 推奨動画形式: WMV, MPEG4(但し、特殊コーデックを使用しないものに限る)

Mac 推奨動画形式: mov, MPEG4 (但し、特殊コーデックを使用しないものに限る)

- ※ 動画データを持ち込む際は、必ず PowerPoint ファイルと同じフォルダに動画データを保存し、 他のパソコンにて、外部モニターを繋いだ状態で、再生の確認をお願いいたします。
- ※ MPEG2、DivX、Canopus コーデック、SONY DV コーデック等、専用コーデックにて作成され た動画データは使用することができませんので、これらの専用コーデックを使用される場合は、 ご自身のパソコンをお持込ください。
- ※ 動作に不安がある方は、ご自身のパソコンをご持参ください。
- ●画面の解像度は XGA (1024×768)です。このサイズより大きい場合、スライドの周囲が切れてしま

いますので、画面の設定を XGA に合わせてください。

- ●ファイル名は必ず「演題番号-演者名 .ppt」としてください。 スピーカーセンターでファイル名の書き換え作業を致しますと、受付が非常に煩雑になりますのでご 協力をお願いいたします。
	- 例:オーバービュートークの場合であれば「OT1-免疫太郎 .ppt
		- シンポジウムの場合であれば「S3-2-免疫花子 .ppt」
	- ※ 注「.ppt」は半角です。
- メディアを介したウィルス感染の事例がありますので、最新のウィルス駆除ソフトで予めチェックし ておいてください。
- ディスク作成後、他のパソコンで正常に動作するか予めチェックしておいてください。
	- ※ ご発表時には、演台にセットされている TFT モニター、キーボード、マウスをご使用ください。
	- ※ PowerPoint を起動しデータを開いた状態で待機しておりますので、ご自身で操作を行ってくだ さい。尚、会場内には専任のスタッフを配置しています。 ソフト、ハードを含めて対応いたしますのでご指示ください。
	- ※ 受付のパソコンに発表データをコピーいたしますが、ご発表終了後、これらのデータは破棄いた しますのでご安心ください。
- スピーカーセンターでは、データの修正は出来ませんので、ご了承ください。

【iPhone/iPad/Android 等のタブレット端末について】

iPhone/iPad/Android 等のタブレット端末を使用した発表は、円滑な会場進行の妨げとなる可能性が ありますので、今学術集会では対応いたしません。ご了承ください。